# TD2 - Modélisation : vase, terrain

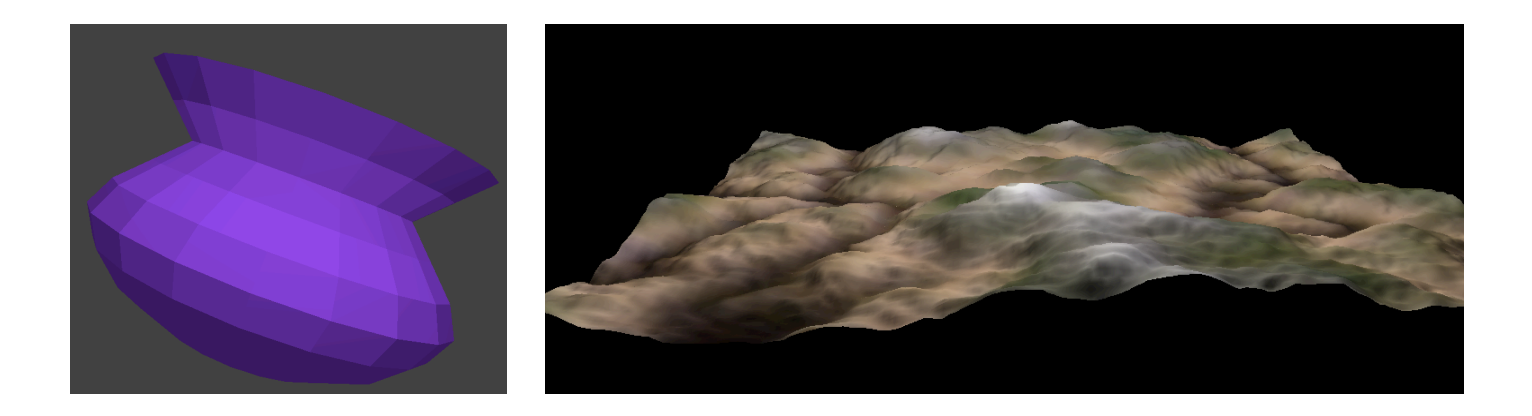

Eric Galin (semestre printemps) Florence Zara (semestre automne) LIRIS-ORIGAMI, Université Lyon 1

## Exercice 1 - Création d'un vase

• Comment créer un vase par révolution ?

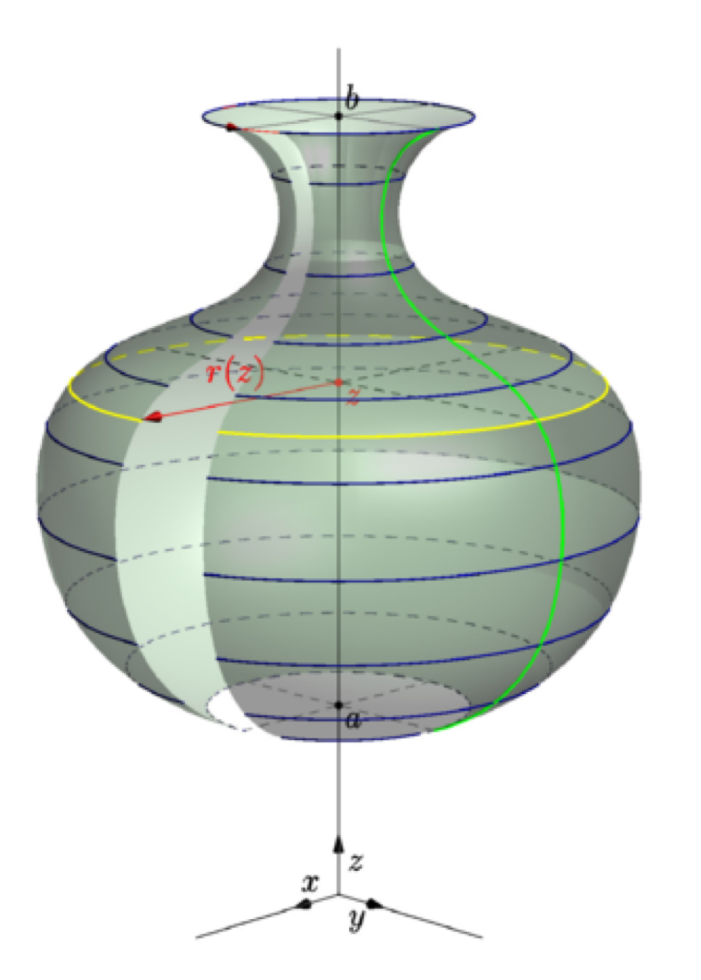

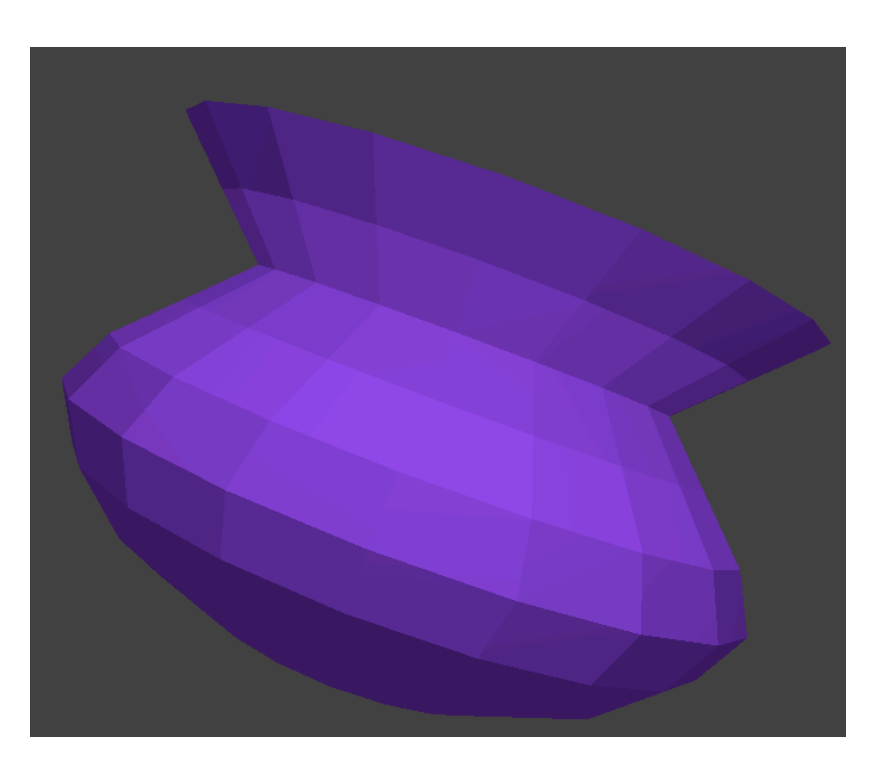

## Création du vase

### Etape 1 = définition de la silhouette 2D

```
int ViewerEtudiant::create_vertex_normal_vase(){
```

```
// Nombre de points de la silhouette 2D
vase NBPT = 10; // déclaré dans la class ViewerEtudiant
```

```
/// Points de la silhouette 2D
vase p[0] = Point(0,0,0);vase p[1] = Point(0.6, 0.2, 0);vase p[2] = Point(1.0, 0.4, 0);vase p[3] = Point(1.2, 0.6, 0);vase p[4] = Point(1.3,0.8,0);vase p[5] = Point(1.2, 1.0, 0);vase p[6] = Point(1.0, 1.2,0);vase p[7] = Point(0.8, 1.4, 0);vase p[8] = Point(1,1.6,0);vase p[9] = Point(1.2,1.8,0) ;
                                         Pt[i+1]Pt[j]
```
### Création du vase Etape 2 = définition des points par révolution

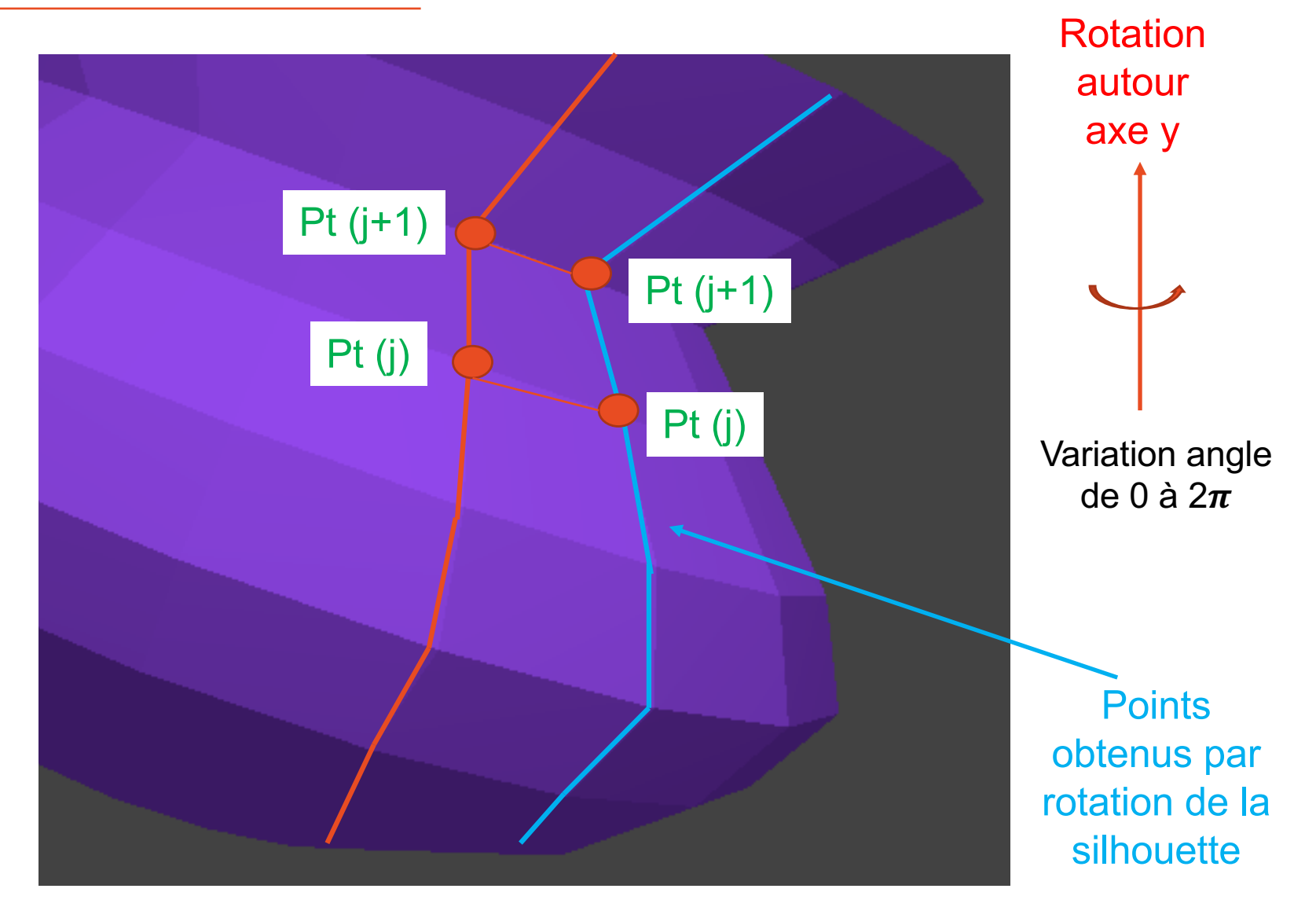

### Création du vase

### Etape 2 = définition des points par révolution

Nombre de rotations pour créer le vase par rotation vase NBROT = 20; // déclaré dans la class ViewerEtudiant

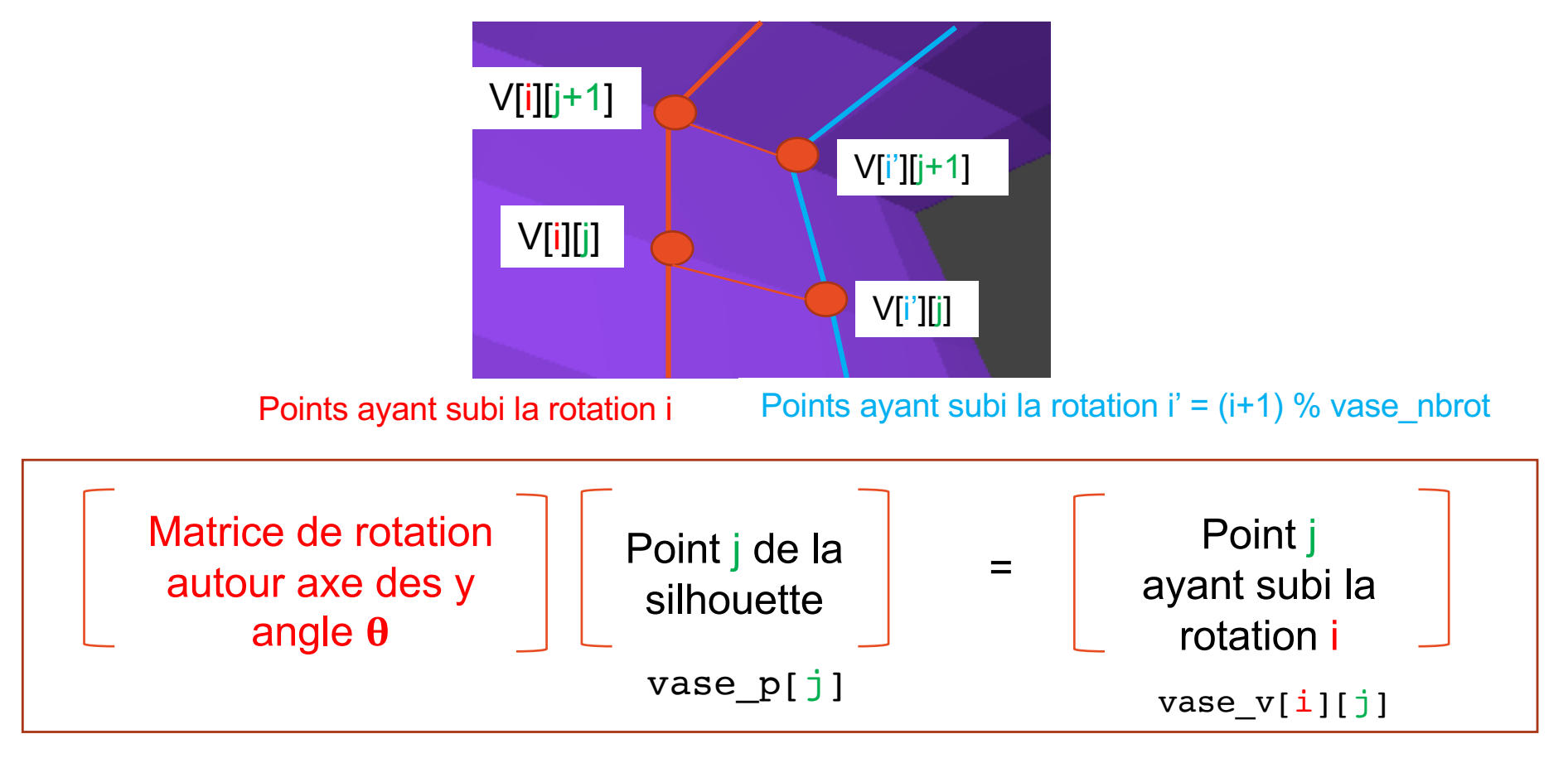

### Création du vase - Calcul des coordonnées des sommets (stockées dans vase  $v[i][j])$

```
for(int i=0; i < vase NBROT; i++){
//i indice rotation (angle : 2 pi * i / nbrot)
    // Angle qui varie de 0 à 2 pi
    float teta = 2 * M PT * i / vase NBROT;// Matrice de rotation de l'angle theta autour axe des y
    // en coordonnées homogènes : 4 x 4
    float mat[16] = \{cos(teta), 0, -sin(teta), 0,
        0, 1, 0, 0,
        sin(teta), 0, cos(teta), 0,
        0, 0, 0, 1 };
    // Calcul des coordonnées des sommets
    for(int j=0; j < vase NBPT; j++){
    // j indice du point de la silhouette
    // Application de ma matrice de rotation au point j qui subit la rotation (2 pi * i / nbrot)
    vase_v[i][j].x = mat[0] * vase_p[j].x + mat[1] * vase_p[j].y + mat[2] * vase p[j].z + mat[3] * 1;
    vase v[i][j].y = mat[4] * vase p[j].x + mat[5] * vase p[j].y + mat[6] * vase p[j].z + mat[7] * 1;
    vase v[i][j].z = mat[8] * vase p[j].x + mat[9] * vase p[j].y + mat[10] * vase p[j].z + mat[11] * 1;
   }//for_i
                                                      mat
                                                             vase_p[j] vase_v[i][j]
                                                                      =
```
}//for\_i

### Création du vase - Calcul des normales aux sommets

- On va calculer la normale au sommet [i][j]
- On la répercute sur les 3 autres sommets de la face
- Normale au sommet = moyenne des normales des faces adjacentes

### Création du vase - Calcul des normales aux sommets (stockées dans vase vn[i][j])

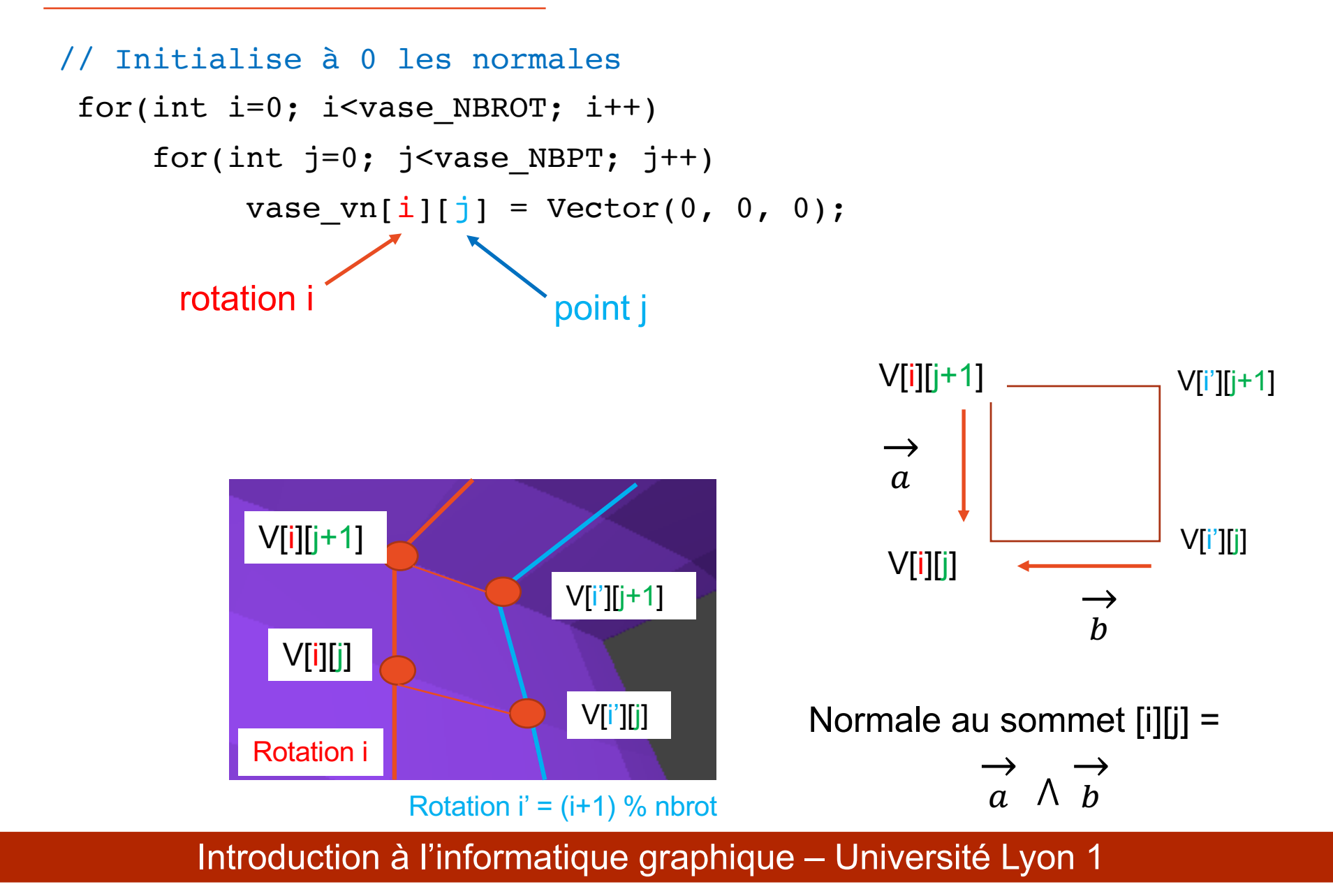

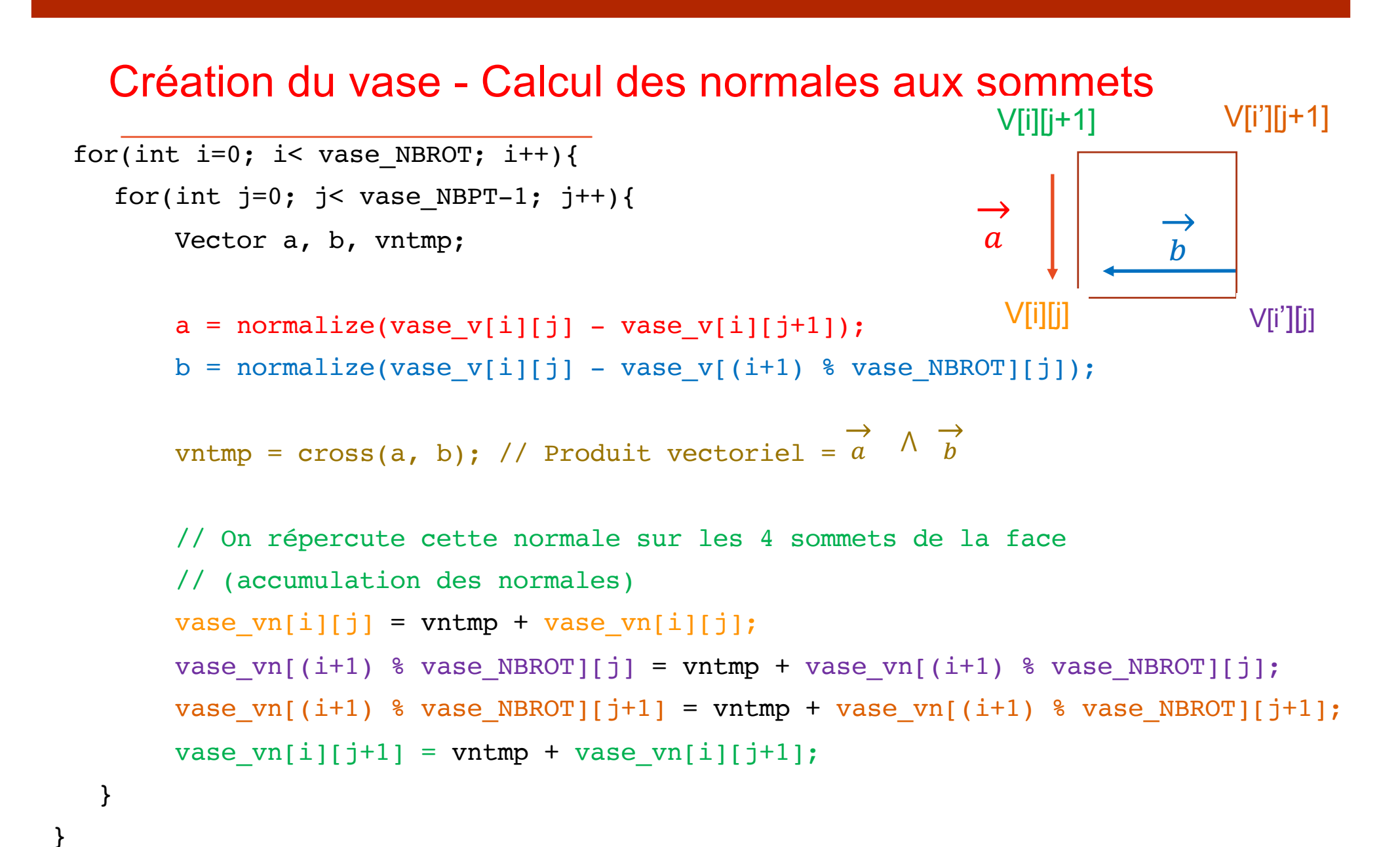

### Création du vase - Calcul des normales aux sommets

// Normale à un sommet = moyenne de la normale des 4 sommets de la face

```
for(int i=0; i<vase NBROT; i++){
    for(int j=0; j<vase_NBPT; j++){
        float q = 4.0f;
        if (j == vase NBPT-1) // Points du bord
            q = 2.0f;
        vase\_vn[i][j] = vase\_vn[i][j] / q;}//for i
}//for_j
```
}//void\_create\_vertex\_normal\_vase

### Création vase - Création du Mesh

```
void ViewerEtudiant::init_vase()
 {
     m vase = Mesh(GL TRIANGLES); // Primitive OpenGL
     m vase.color(1.0, 1.0, 1.0); // Couleur du Mesh
Mesh m_vase; // Déclaré dans ViewerEtudiant | V[i][j+1]
```
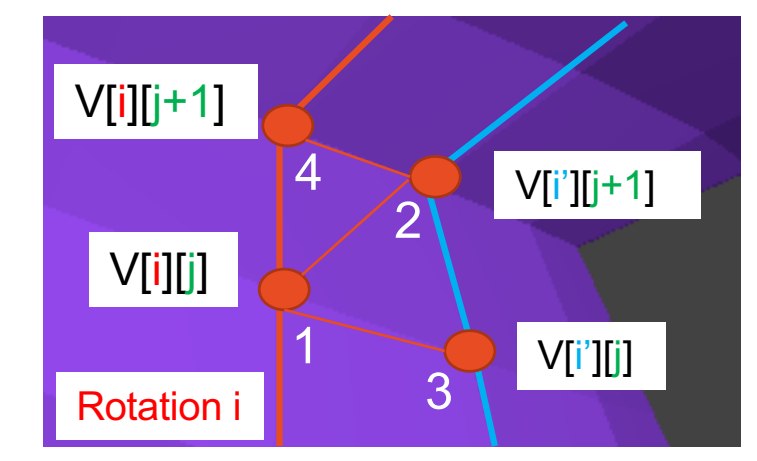

```
for(int i=0; i<vase NBROT; i++){
```
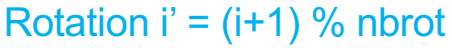

for(int  $j=0$ ;  $j$ <vase\_NBPT-1;  $j++$ ){ // Attention boucle de 0 à vase\_NBPT-2 car ( $j+1$ )

// Premier triangle

- m vase.normal(vase  $vn[i][j])$ ; m vase.vertex(vase v[i][j]); 1
- m vase.normal(vase vn $[(i+1)$  % vase NBROT] $[i+1])$ ; m vase.vertex(vase  $v[(i+1)$  % vase NBROT] $[i+1])$ ;  $\mathcal{P}$
- m vase.normal(vase vn $[(i+1)$  % vase NBROT] $[i])$ ; m vase.vertex(vase  $v[(i+1)$  % vase NBROT][i]); 3

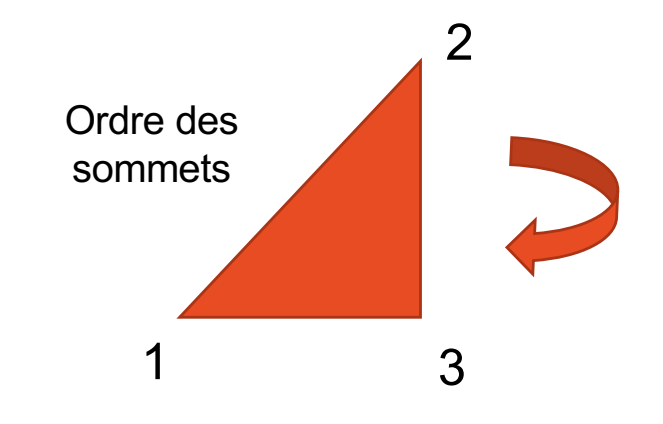

### Création vase - Création du Mesh

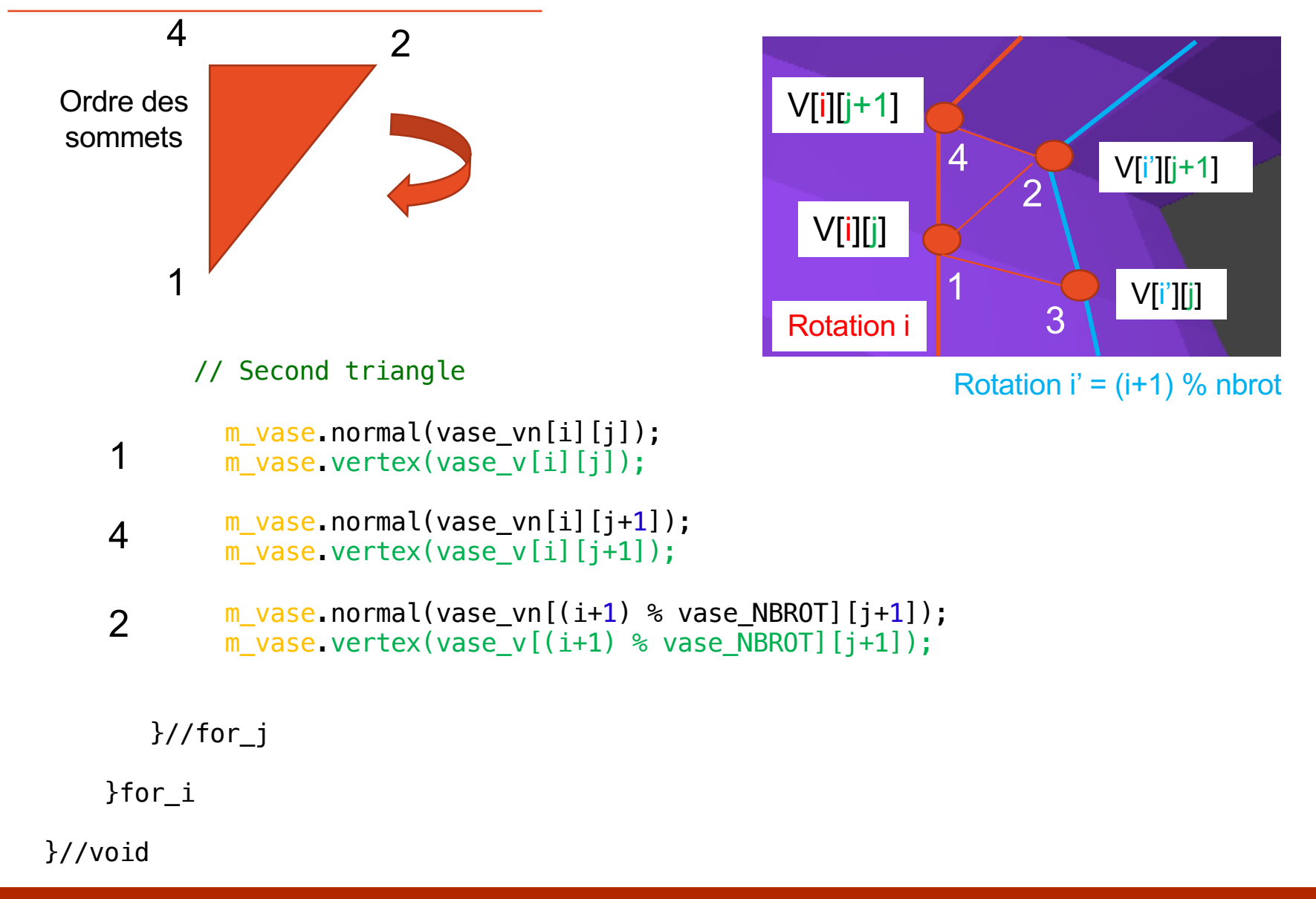

## Création et affichage du Mesh du vase

```
int ViewerEtudiant::init(){
 // Calcul des coordonnées des sommets et des normales
  create vertex normal vase();
   // Création du Mesh à partir des coordonnées calculées
   init_vase();
}
int ViewerEtudiant::render(){
   // Transformation géométrique appliquée au Mesh du vase
   Transform T = Translation( 2, 0, 0 );
   // Affichage du vase
   draw vase(T);
}
                  void ViewerEtudiant::draw_vase(const Transform& T){
                      gl.model(T); // Applique Transform T
                      gl.draw(m_vase); // Affichage du Mesh
                  }
```
## Exercice 2 - Création d'un terrain

- Comment créer un terrain à partir d'une carte de hauteur ?
	- Carte de hauteur = image (niveau de gris) à charger
	- Création du Mesh (définition coordonnées des sommets)
	- Ajout des normales aux sommets
	- *Affichage du terrain avec une texture (après le CM texture)*

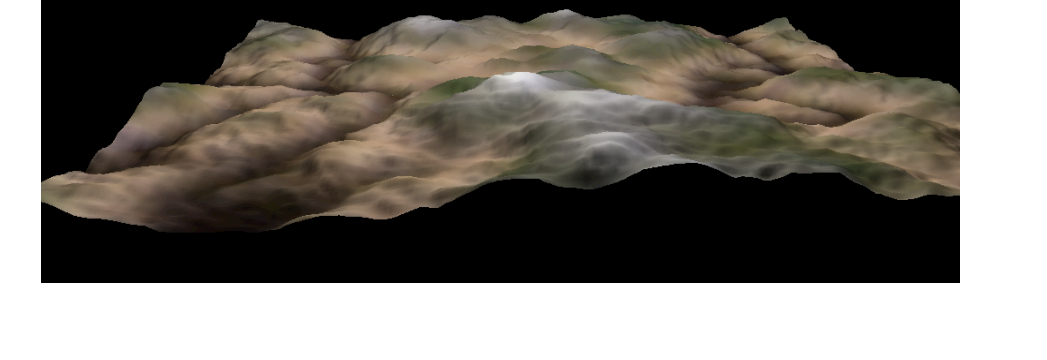

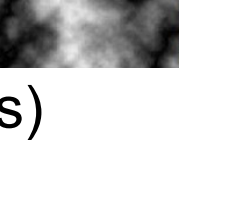

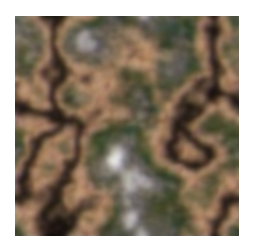

## Création des sommets à partir d'une image

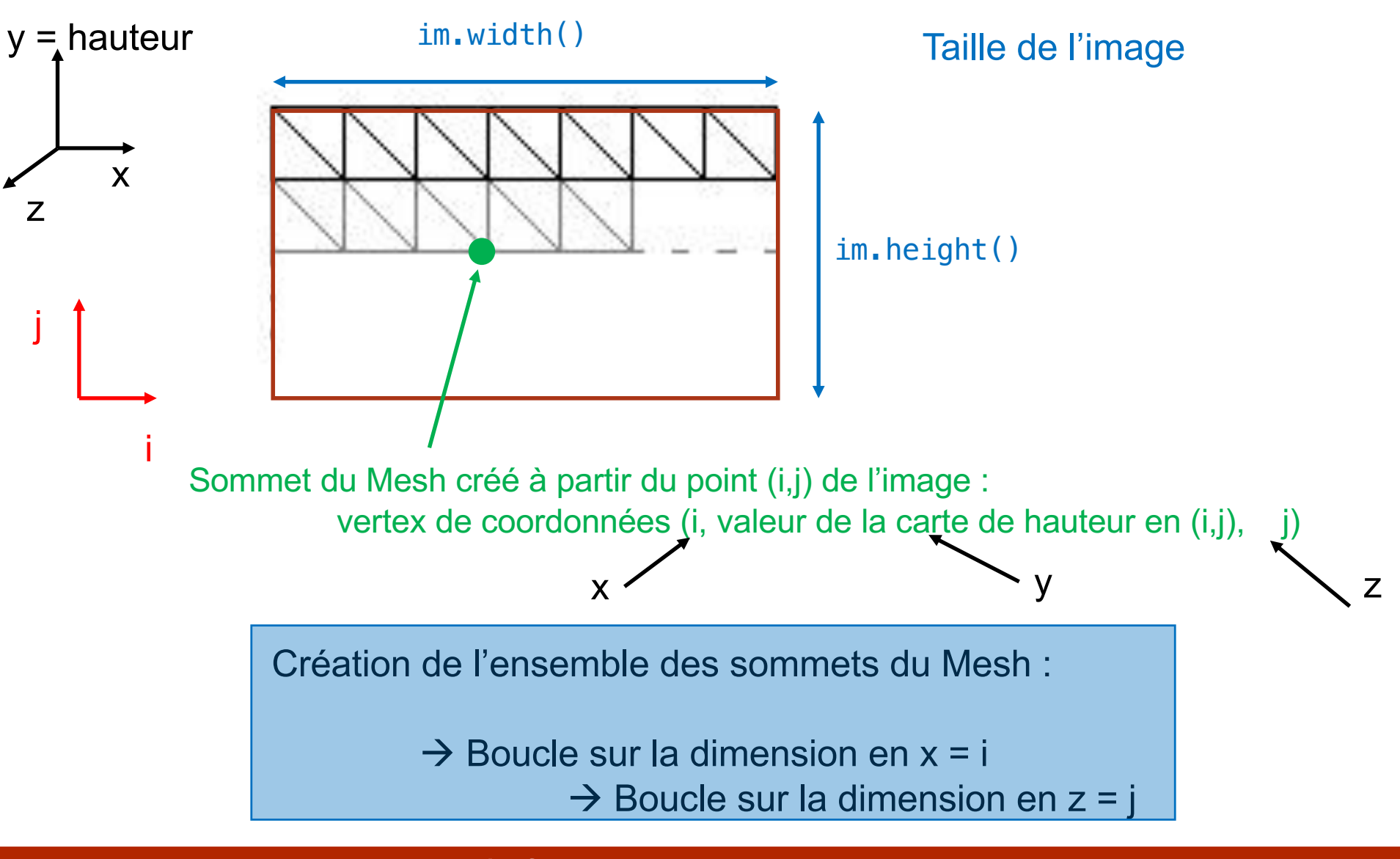

## Création des sommets à partir d'une image

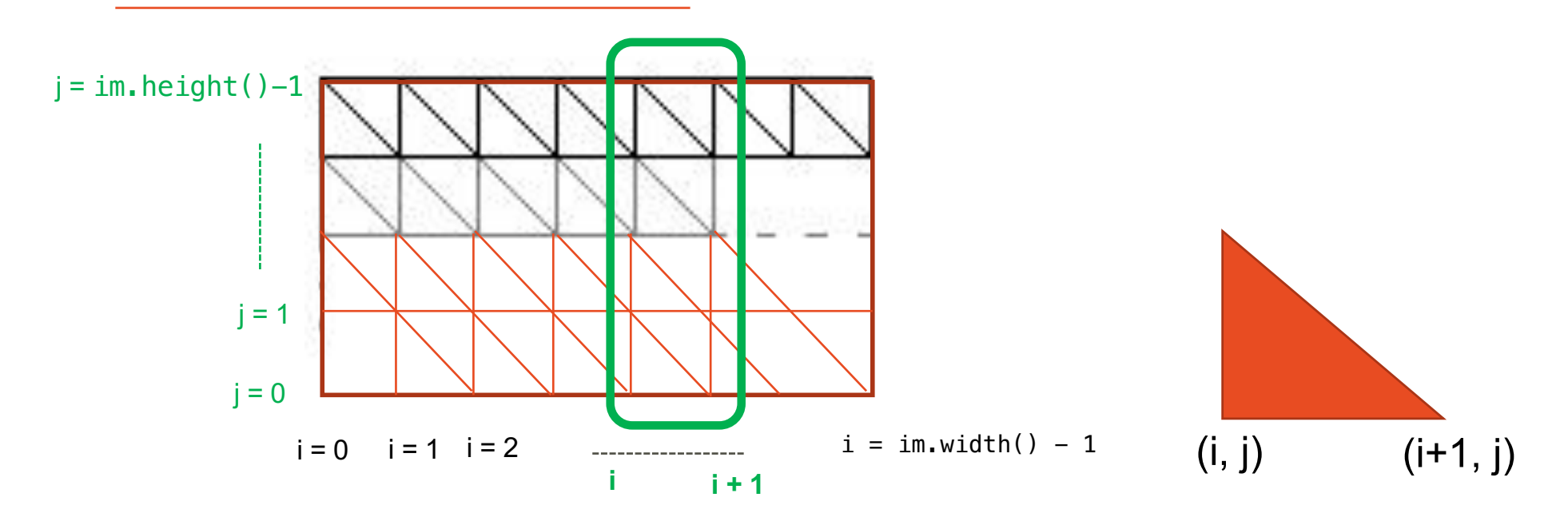

 $\rightarrow$  Boucle sur la dimension en i

 $\rightarrow$  Boucle sur la dimension en j

Création de la bande reliant sommets d'abscisses i et i+1 et ordonnées = variation de j

m\_terrain.vertex (i+1, valeur de l'image en (i+1, j), j) m\_terrain.vertex (i, valeur de l'image en (i, j), j)

## Création du Mesh du terrain

Mesh m terrain; // Déclaré dans ViewerEtudiant

}

void ViewerEtudiant::init terrain(Mesh& m terrain, const Image& im){

 $m$  terrain = Mesh(GL TRIANGLE STRIP); // Choix primitive OpenGL

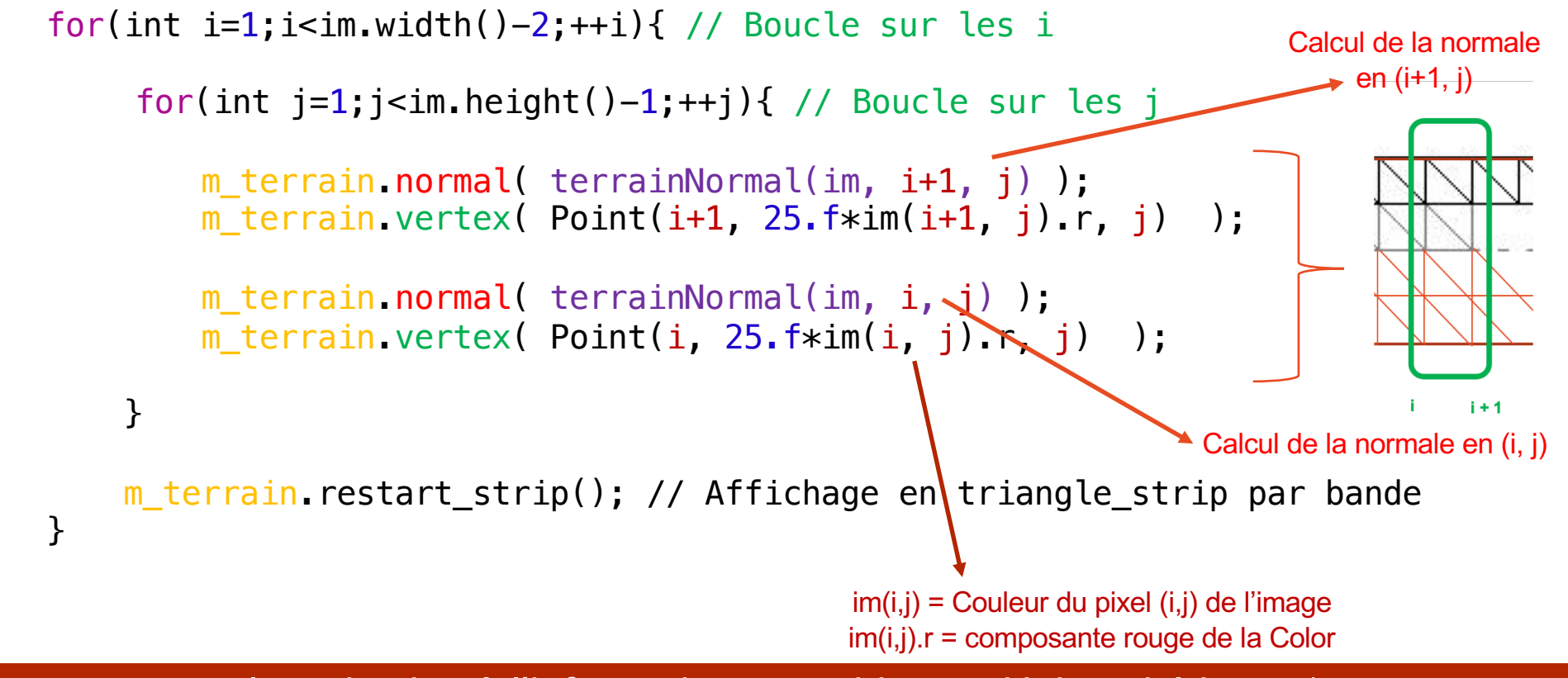

 $+(i,j)$ 

Introduction à l'informatique graphique – Université Lyon 1

## Calcul des normales

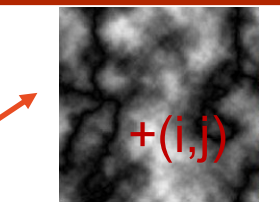

Vector terrainNormal(const Image& im, const int i, const int j){

```
// Calcul de la normale au point (i,j) de l'image
int ip = i-1;
int in = i+1;
int jp = j-1;int jn = j+1;
Vector a( ip, im(ip, j).r, j );
Vector b( in, im(in, j).r, j );
Vector c( i, im(i, jp).r, jp );
Vector d( i, im(i, jn).r, jn );
Vector ab = normalize(b - a);
Vector cd = normalize(d - c);
Vector n = cross(ab, cd);
return n;
}
                                                           Normale au point (i,j) =
                                                                   \overrightarrow{ab} \wedge \overrightarrow{cd}(i,j)x
                                                      y
                                                           a (ip, j) \left| \frac{f(x,y)}{g(x,y)} \right| b (in, j)
                                                                      c (i, jp)
                                                                     d(i, jn)
```
## Création et affichage du Mesh du terrain

```
int ViewerEtudiant::init(){
```

```
// Chargement de l'image servant de carte de hauteur
   m terrainAlti = read image("data/terrain/terrain.png");
    // Création du Mesh
    init terrain(m terrain, m terrainAlti);
}
int ViwerEtudiant::render(){
        Transform T = Translation( ... ) * Scale( ... );
        // Affichage du Mesh en appliquant T
        draw terrain(T) \sim}
                     void ViewerEtudiant::draw_terrain(const Transform &T){
                           gl.model( T );
                           gl.draw( m_terrain );
                      }
```